## **Dienstbarkeitspläne aus ZugMap.ch**

Neu können Dienstbarkeitspläne in ZugMap.ch erstellt werden. Der Link<https://zugmap.ch/?link=grundbuchplan> erzeugt direkt die benötigte Karte "Grundbuchplan". Man muss dann nur noch das richtige Grundstück suchen.

## **1. Plan in www.zugmap.ch erzeugen**

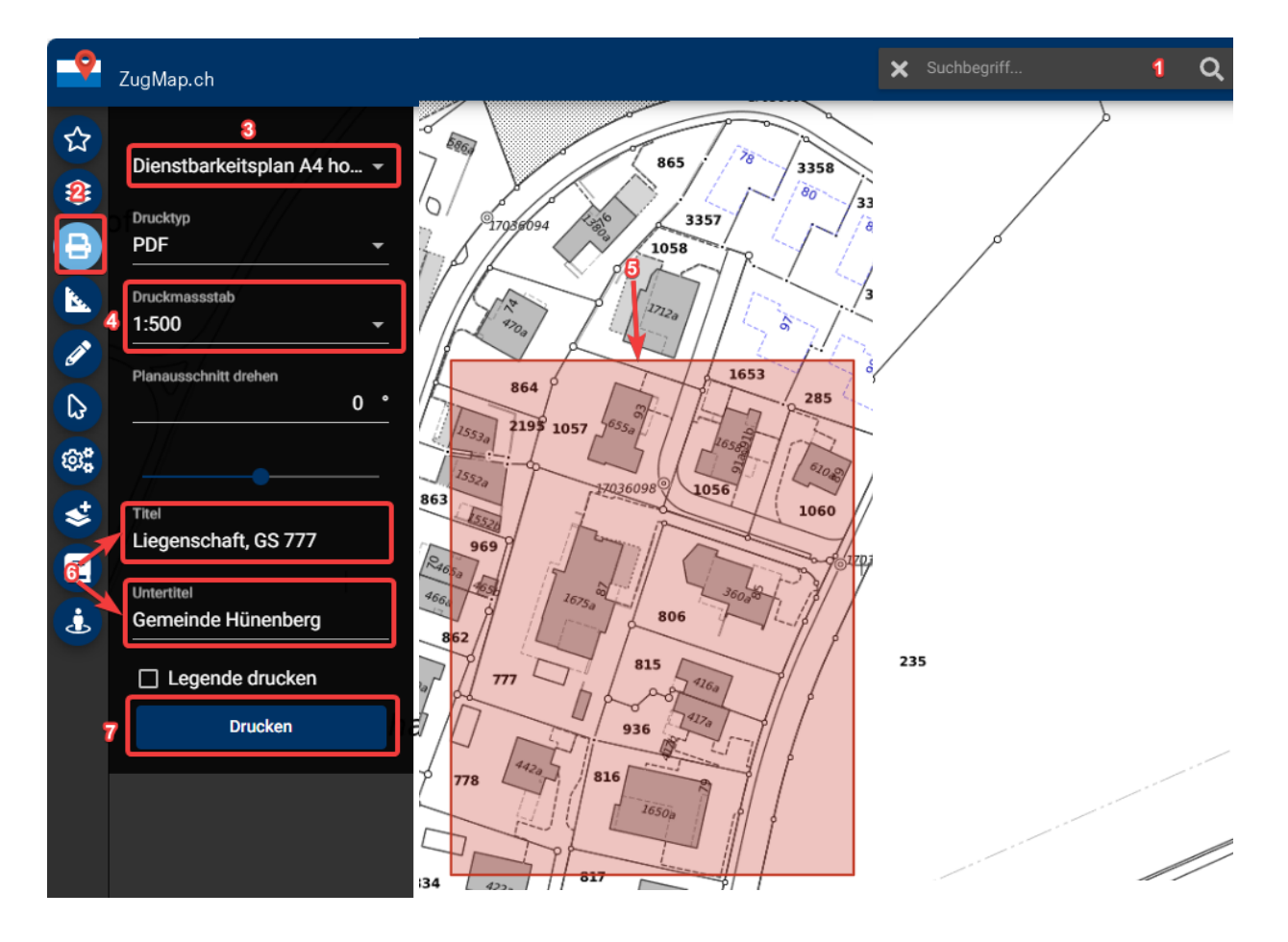

- **1.1. Schritte**
- **1. Suche nach Liegenschaft**
- **2. Druck-Menu wählen**
- **3. Planvorlage "Dienstbarkeitsplan…" wählen**
- **4. Massstab wählen**
- **5. Schaltfläche drücken und den roten Kartenbereich in der Karte wunschgemäss verschieben**
- **6. Haupttitel und Untertitel eintippen**
- **7. Drucken**

## **2. Druckeinstellungen (Nur bei HTML Druck)**

Der Plan wird nur massstäblich gedruckt, wenn beim Ausdruck keine Anpassungen (bzw. «Tatsächliche Grösse») auf das Papierformat verwendet wird.

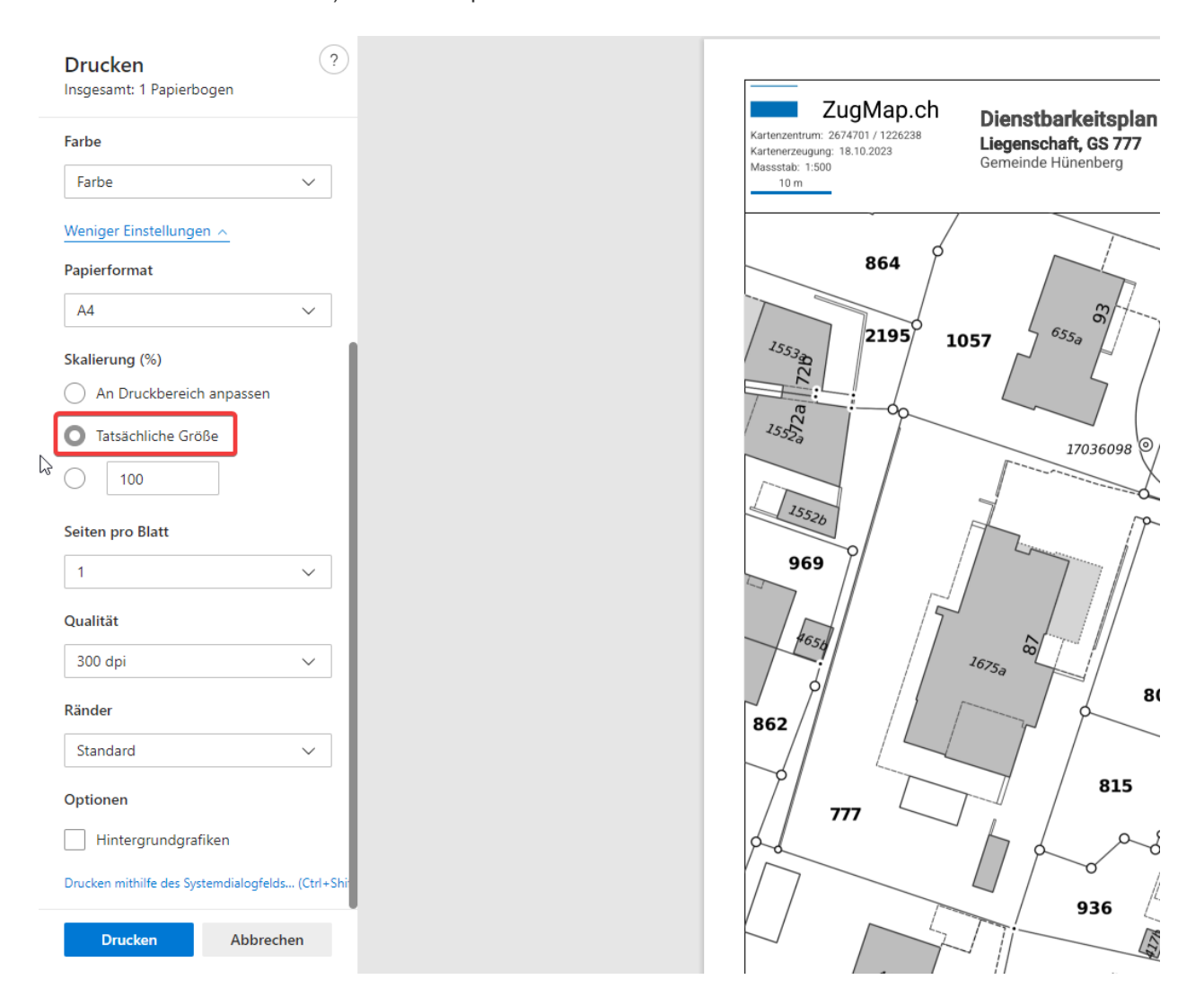